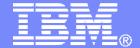

### **IBM Software**

Managing z/VM and Linux on System z (and Other Guests)

Tracy Dean, IBM tld1@us.ibm.com

**March 2011** 

© 2011 IBM Corporation

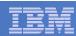

# Agenda

- System and performance management, automating operations
  - OMEGAMON XE on z/VM and Linux (separate presentation)
  - Operations Manager for z/VM
- Storage management
  - Backup and Restore Manager for z/VM
  - Tape Manager for z/VM
  - Archive Manager for z/VM
- Recommended practices
- Demos
  - Automation scenarios
  - Backup and recovery scenarios, including automation
- Reference information

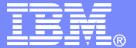

## **IBM Software**

# Automating Operations Operations Manager for z/VM

© 2011 IBM Corporation

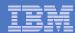

# Operations Manager for z/VM

#### **Increase productivity**

- > Authorized users view and interact with monitored virtual machines without logging onto them
- > Multiple users view/interact with a virtual machine simultaneously

#### Improve system availability

- > Monitor virtual machines and processes
- > Take automated actions based on console messages
- > Reduce problems due to operator error

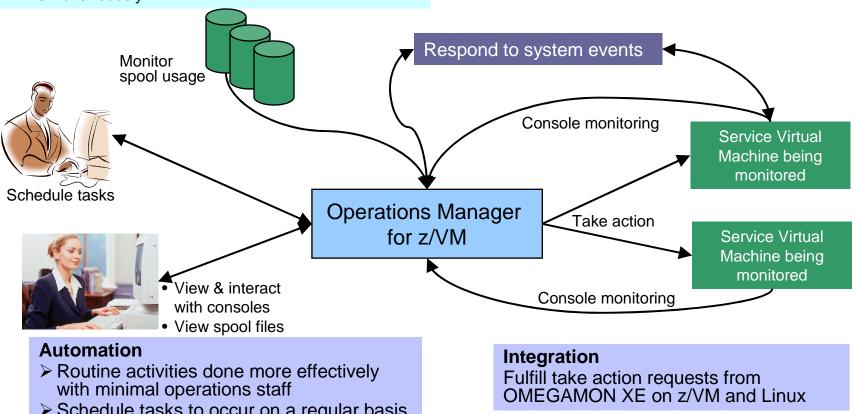

Schedule tasks to occur on a regular basis

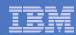

## Features and Functions

- Monitor service machine consoles
- Monitor spool usage
- Monitor system events
- View and interact with monitored consoles from authorized user IDs
- Find and view spool files
- Schedule events/actions
- Dynamic configuration
- Separation of access control

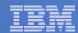

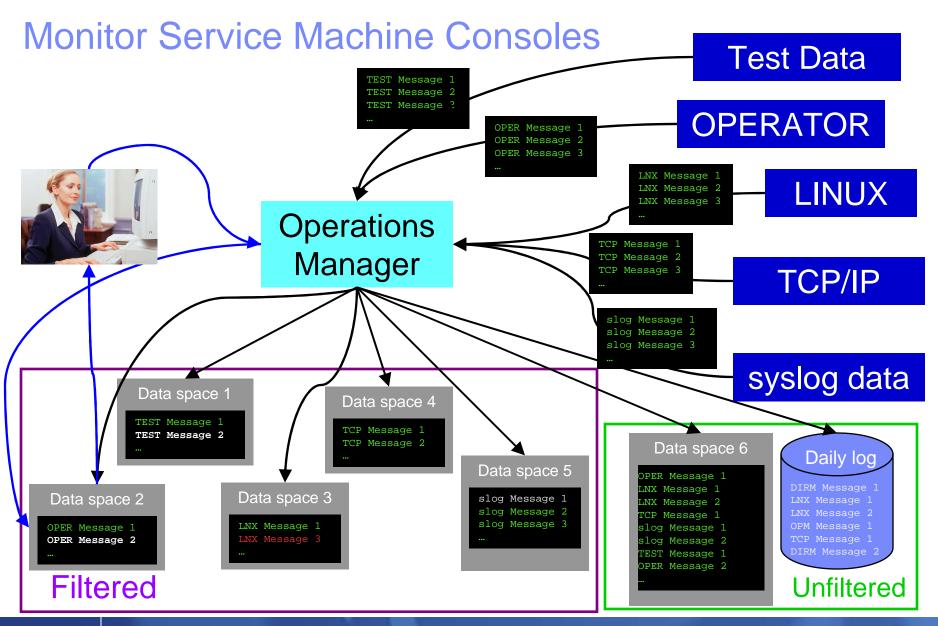

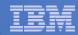

## **Monitor Service Machines**

#### Define rules to

- Scan console messages for text matching
  - Includes column, wildcard, and exclusion support
  - Optionally restrict to specific user ID(s)
- Take actions based on matches

### Multiple rules can apply to one message

- Rules processed in order of definition in the configuration file
- FINAL option available to indicate no additional rules should be evaluated

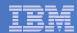

## View and Interact with Consoles

#### Authorized users can view live consoles of monitored service machines and guests

- Multiple users can view the same console simultaneously
- No need to logon to the service machine to see its console
- Test data and Linux syslog data treated as a "console"
- Views can be defined to look at a group of consoles in one view

#### Full screen mode

- Scroll up and down to view and search historical data
- Auto scroll (on or off) as new output is displayed on the console
- From command line, issue commands back to the monitored console
- Amount of data that is visible depends on specified or default data space size
- Rules/actions may modify the view
  - Suppress messages from the console
  - Hold or highlight messages with color, blinking, etc.
- Authorized users can view the log file
  - Can also request a copy of the log file from today or a previous day

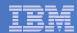

# Monitor and View Spool Files

- Create spool monitors to trigger actions when
  - Percent of spool usage falls within a specified range
  - Percent of spool usage increases at a specified rate
- Actions triggered can be the same actions used by console monitoring
- Authorized users can
  - Display a list of spool files based on one or more attributes
    - Owner
    - Size
    - Date created
  - From the list the user can
    - View the contents of an individual spool file
    - Transfer, change, or purge a spool file

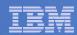

## Schedule Events and Actions

#### Define schedules

- Hourly, daily, weekly, monthly, or yearly, nth weekday of the month
- Once on specified month, day, year, and time
- At regular intervals
  - Every x hours and y minutes
- Within a specified window of time
  - Specify start time
  - Specify conflicting schedules
  - Specify maximum time to defer this schedule
- Within limits
  - Restrict to specific days of the week: Monday through Sunday plus holidays
  - Restrict to certain hours of the day

#### Specify the action associated with the schedule

Actions specified are the same as those for console and spool monitoring

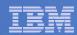

# Respond to System Events

- Create monitors for z/VM system events (\*VMEVENT) related to user IDs
  - Logon
  - Logoff
  - Failure condition (typically CP READ)
  - Logoff timeout started
  - Forced sleep started
  - Runnable state entered (VM READ)
  - Free storage limit exceeded
- Optionally restrict to specific user ID(s)
- Specify the action associated with the event
  - Actions specified are the same as those for schedules and console and spool monitors

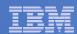

# **Dynamic Configuration**

- Initial configuration file loaded at startup
  - May imbed other configuration files
- Most configuration options can be updated while Operations Manager is running
  - Add, delete, or change:
    - Rules, actions, monitors, schedules, holidays, groups, user authorization
  - Suspend or resume rules, monitors, schedules
- Multiple methods
  - GOMCMD command interface
  - Load a new or updated configuration file
  - Commands in DEFACTN statements

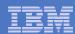

## **Operations Manager**

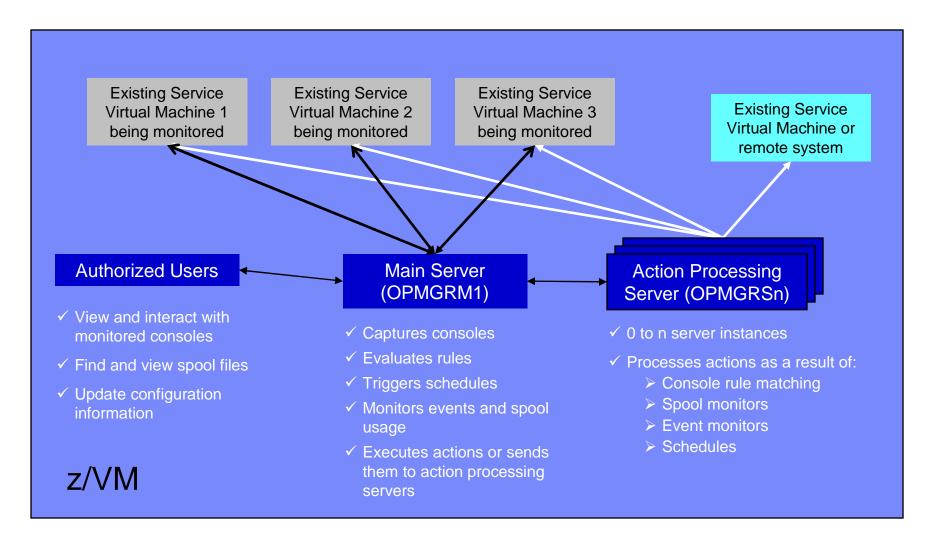

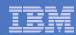

# Summary

## Use Operations Manager to

- Automate daily operations
- Prevent problems rather than react to them
- Automate reactions to problems when they can't be prevented
- Improve problem determination procedures
- Increase programmer and operator productivity

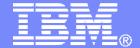

#### **IBM Software**

# Managing Backup and Recovery Backup and Restore Manager for z/VM

© 2011 IBM Corporation

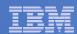

#### **Product Overview**

#### Backup

- Requested by administrators
- Full or incremental
- Flexible selection of disks and files to back up
- Review job before submitting for backup

#### Restore

- Performed by users for their own data
- Extending to other users available via exit
- Performed by administrators for any data
- Selection of data to restore
  - Full screen interface or commands

Catalog in Shared File System (SFS) – presentation on web site for installation and setup

- Integration with Tape Manager for z/VM
- Optional compression of data during backup via exits
  - > Call your own compression algorithm
  - > Use IBM provided routine
- Encryption exits available
  - > Call your own routine
  - ➤ Use vendor-written routine, such as V/Soft Software's Encrypt/Backup for z/VM

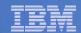

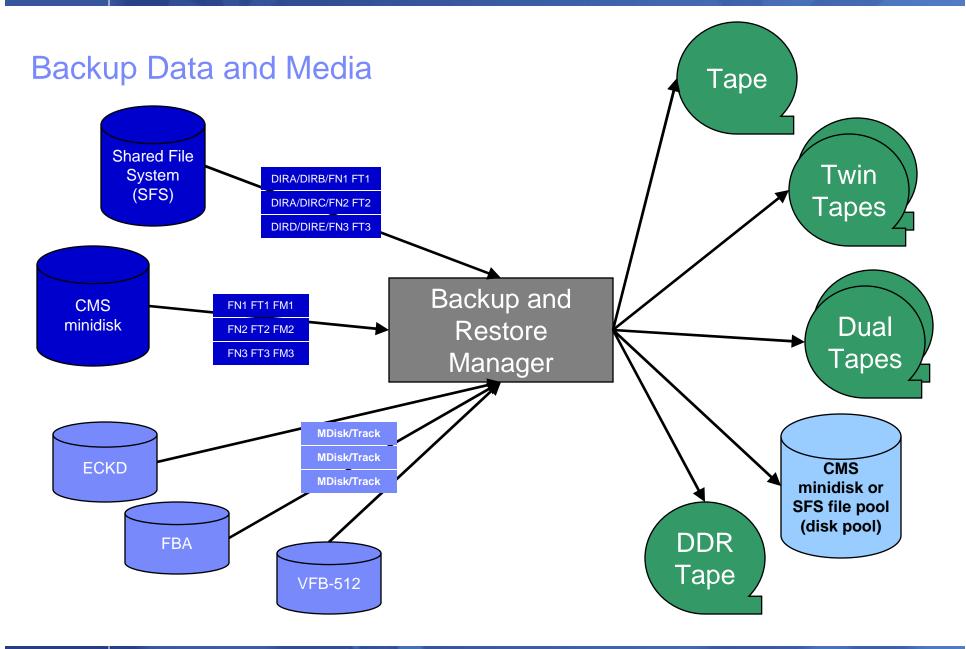

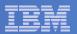

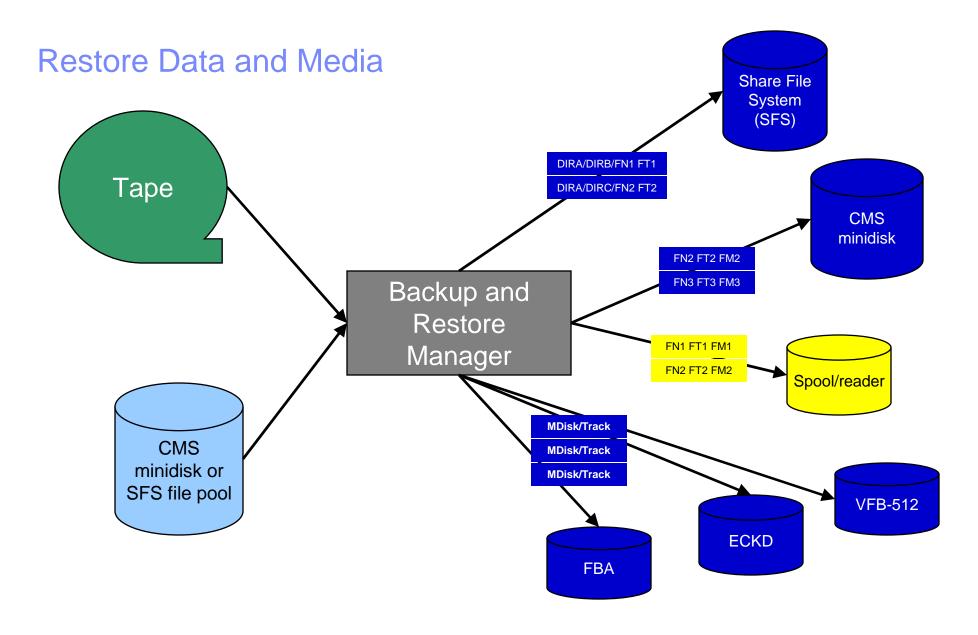

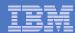

### Backup and Restore Manager and Linux Guests

## Using Backup and Restore Manager with Tivoli Storage Manager

Choose the solution that meets your needs – or combine for file recovery and DR

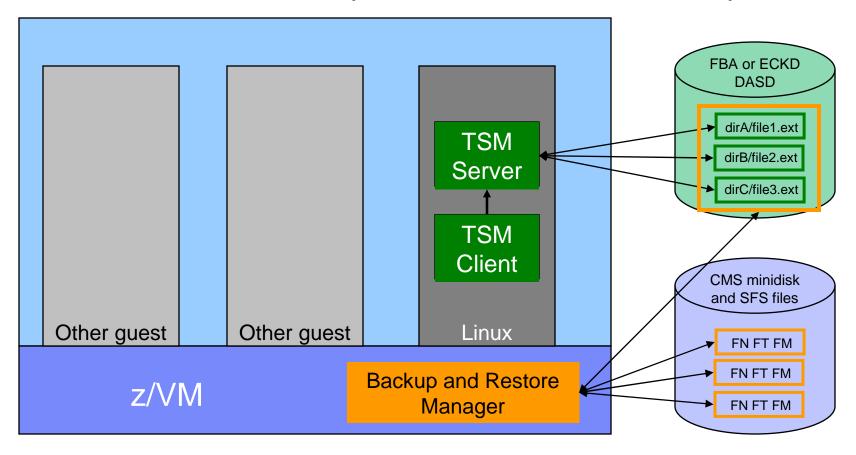

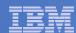

# **Key Benefits**

- System backups available for Disaster Recovery
  - Option to restore using DDR or Backup and Restore Manager
  - Manage retention of DR backups
  - Retrieve a list of tapes associated with a specific backup
    - Pull list for movement to off-site storage
- Guest backups available for restoring to a previous state or level
- Backups of user data available for
  - Restoring to a previous state or level
  - Replacing files accidentally erased or corrupted
- Users restore their own data
  - No administrator interaction required

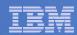

# Key Benefits Cont...

#### Flexible selection of data to back up

- Include/exclude
  - Minidisks, directories
  - Real device addresses or volsers
  - Extents
- Mask by filename, filetype, or SFS path
- Review a defined backup job before submission

#### Management of backup data

- Retention set as part of the backup job
- Automatic aging and pruning of the backup catalog
  - Including associated tapes and disk pools
- View/query the list of expired backups

#### Reduced backup window with concurrent processing

- Multiple worker service machines sharing the job
- Suggest one worker service machine for each available tape drive

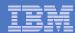

## Defining a Backup Job

```
/* Include/Exclude definitions
                                                    */
FUNCTION MEDIATYPE
                  OWNER
                          VDEV VOLUME DEVTYPE
                                                          END
                                                                     SIZE
                                               START
-----|----|-----|-----|--|--|-----|--
INCLUDE
         MINIDISK
EXCLUDE
         MINIDISK
                 *LNX*
EXCLUDE
        MINIDISK
                MAINT
                        = 0123 *
                 MAINT
                        = 0124 *
EXCLUDE
        MINIDISK
EXCLUDE
        MINIDISK
                                                        END
EXCLUDE
        MINIDISK
                                                                  3300
                        = 012* * *
INCLUDE
        MINIDISK
                 MAINT
*SELECT
        MINIDISK MAINT 0123 0-0,1-20,391.45,436-480,3230.4,3238-end
      MINIDISK MAINT 0124 0-End
*SELECT
 FUNCTION MEDIATYPE ADDRESS
-----
INCLUDE
         RDEVICE
                 900-90F
 FUNCTION MEDIATYPE VOLSER
|----|
INCLUDE
        RDEVVOL
 FUNCTION MEDIATYPE POOLNAME OWNER
|-----|----|----|----|
                 VMSYSU:
                               SFS
INCLUDE
         SFS
EXCLUDE
         SFS
                 VMSYSU:
                       VMSERVU
                               SFS
```

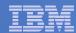

## Backup and Restore Manager Service Machines

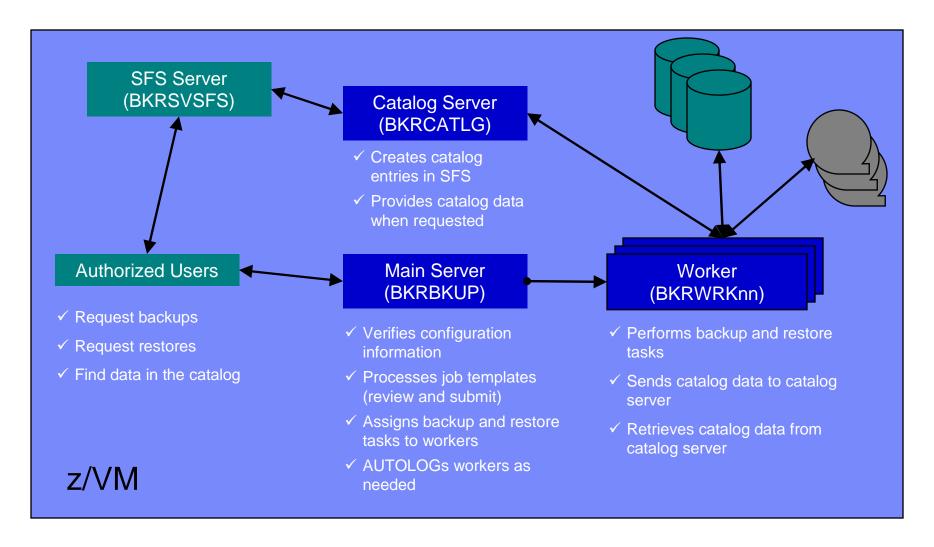

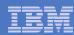

# Summary

## Use Backup and Restore Manager to

- Perform file-level backups of z/VM data
- Perform image level backups on non-z/VM guest data
- Perform disaster recovery backups of entire system
- Easily find and restore data as needed
- Manage retention of backup data

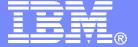

### **IBM Software**

# Managing Tapes and Tape Devices Tape Manager for z/VM

© 2011 IBM Corporation

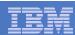

## **Product Overview**

#### Manage tapes

- Define tapes in a catalog, including:
  - Free or used
  - Retention/expiration information
  - ATL/VTS or manual mount
  - Data Security Erase
- Group tapes together into pools
  - Ownership and access control
  - Media type

#### Manage devices

- Define available devices
  - Dedicated or assignable
- Group devices together into device pools
  - ATL/VTS or manual mount
  - Any other grouping you choose (read only vs. write, location, etc.)
- Share devices with other systems

#### Manage mount requests

- Volume specific and scratch requests
  - Standard Label
  - Non-Label
  - Bypass Label Processing

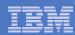

# **Key Benefits**

#### Effective management of tapes in ATL or VTS

- Granular access control
- Expiration processing
- Notification for low threshold for tape resources
- Interacts with devices through DFSMSRMS on z/VM

#### Improved accuracy of manual tape processing

- Granular access control
- Automated interface to Operator for manual mounts
- Internal label verification at attach/give and detach (SL only)
- Read/Write verification at attach/give

#### Integrated management of z/OS and z/VM tapes using DFSMSrmm on z/OS

- Optionally use RMM on z/OS as the tape catalog for z/VM and z/OS tapes
- Tapes, access control, and retention managed by the existing RMM catalog
- Accessible via Tape Manager on z/VM
- Tapes managed by RMM
- Devices managed by Tape Manager

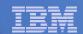

# Tape Volumes, Tape, Pools, and Device Pools

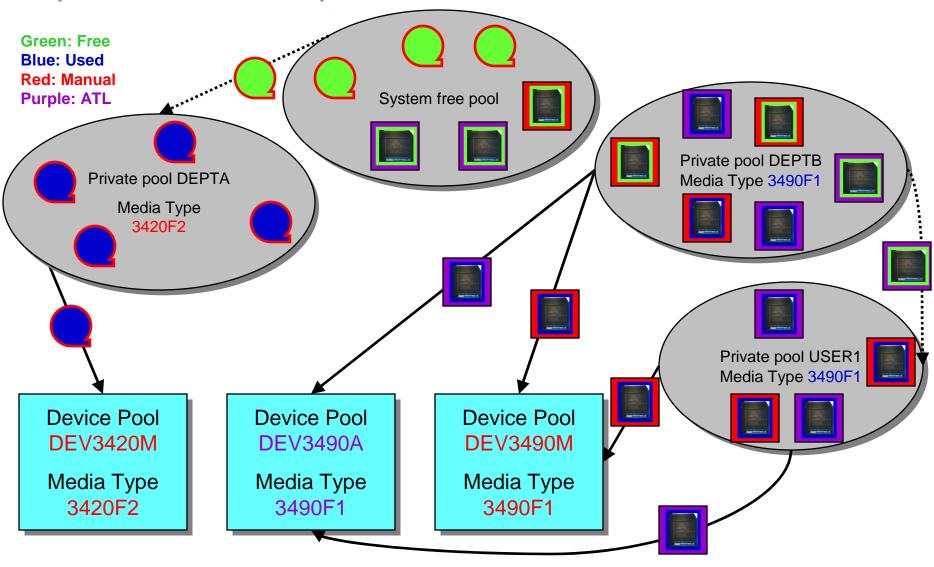

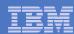

# **Access Control**

| Authority            | Modify<br>Pool<br>Attributes<br>and<br>Delete<br>Pool | Modify<br>Tape<br>Attributes | Add Tapes to the System Inventory (System Free Pool or Private Pools) | Delete<br>Tapes<br>from the<br>System<br>Inventory | Transfer Tapes into or out of this Pool; Delete External Tapes from this Private Pool | Modify<br>Tapes | Read<br>Tapes | Tape Attributes Modified Only as a Byproduct of Other Commands | Use Tape<br>Pool as a<br>Free Pool | Receive messages<br>related to this pool      |
|----------------------|-------------------------------------------------------|------------------------------|-----------------------------------------------------------------------|----------------------------------------------------|---------------------------------------------------------------------------------------|-----------------|---------------|----------------------------------------------------------------|------------------------------------|-----------------------------------------------|
| Sys Admin            | <b>✓</b>                                              | <b>✓</b>                     | <b>✓</b>                                                              | <b>✓</b>                                           | <b>✓</b>                                                                              | <b>1</b>        |               | <b>✓</b>                                                       |                                    |                                               |
| Pool Admin           | <b>\</b>                                              | <b>✓</b>                     |                                                                       |                                                    | <b>✓</b>                                                                              | <b>✓</b>        | <b>✓</b>      | <b>✓</b>                                                       |                                    |                                               |
| Таре                 |                                                       |                              |                                                                       |                                                    | <b>✓</b>                                                                              | <b>✓</b>        | <b>✓</b>      | <b>✓</b>                                                       |                                    |                                               |
| Write                |                                                       |                              |                                                                       |                                                    |                                                                                       | <b>✓</b>        | <b>✓</b>      | <b>✓</b>                                                       |                                    |                                               |
| Read                 |                                                       |                              |                                                                       |                                                    |                                                                                       |                 | <b>✓</b>      | <b>✓</b>                                                       |                                    |                                               |
| None                 |                                                       |                              |                                                                       |                                                    |                                                                                       |                 |               |                                                                |                                    |                                               |
| Free                 |                                                       |                              |                                                                       |                                                    |                                                                                       |                 |               |                                                                | <b>✓</b>                           |                                               |
| ExceptID             |                                                       |                              |                                                                       |                                                    |                                                                                       |                 |               |                                                                |                                    | Threshold messages                            |
| MntID1 and<br>MntID2 |                                                       |                              |                                                                       |                                                    |                                                                                       |                 |               |                                                                |                                    | Mount messages,<br>query and cancel<br>mounts |

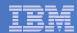

## Tape Mount Support: ATL, VTS, Manual

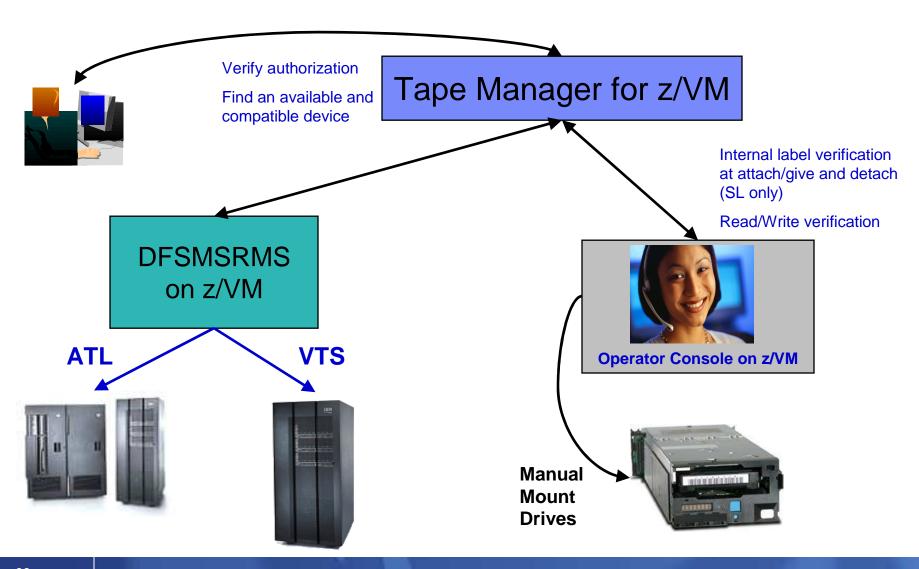

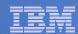

## Scratch Mount Requests in Standard Mode

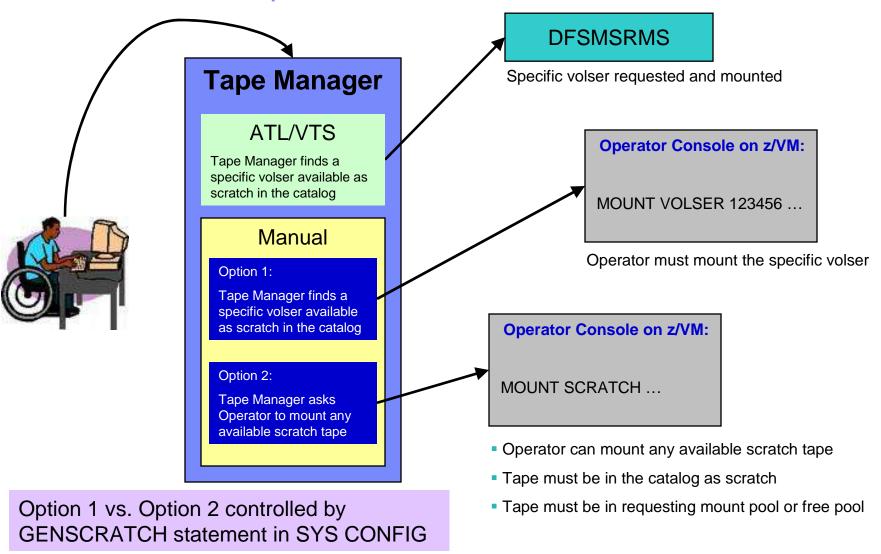

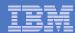

# Data Security Erase (DSE)

- Erase (sensitive) data before tape is reused
- Option to enable DSE at tape pool or individual tape level
  - DSE-enabled flag included in each catalog entry
- DSE-enabled tapes marked as DSE-ready when freed
- Tape Manager DSE utility (TMDSE) executed on a separate user ID
  - Started manually or automatically with Operations Manager
  - Queries the catalog to find all tapes with DSE-ready flag on
  - Mounts each tape
    - Verifies volume label if possible
      - Configuration option to perform DSE on NL tapes or not
    - Erases tape
    - Turns off DSE-ready flag in catalog
  - Tape is now available for scratch unless its HOLD flag is on

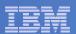

# Tape Manager in Standard Mode

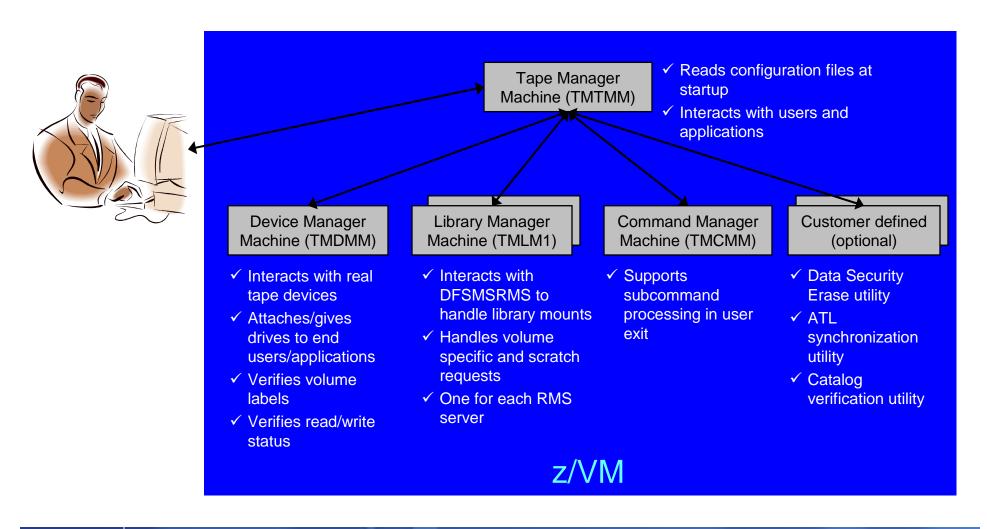

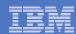

# Tape Manager in RMM Mode

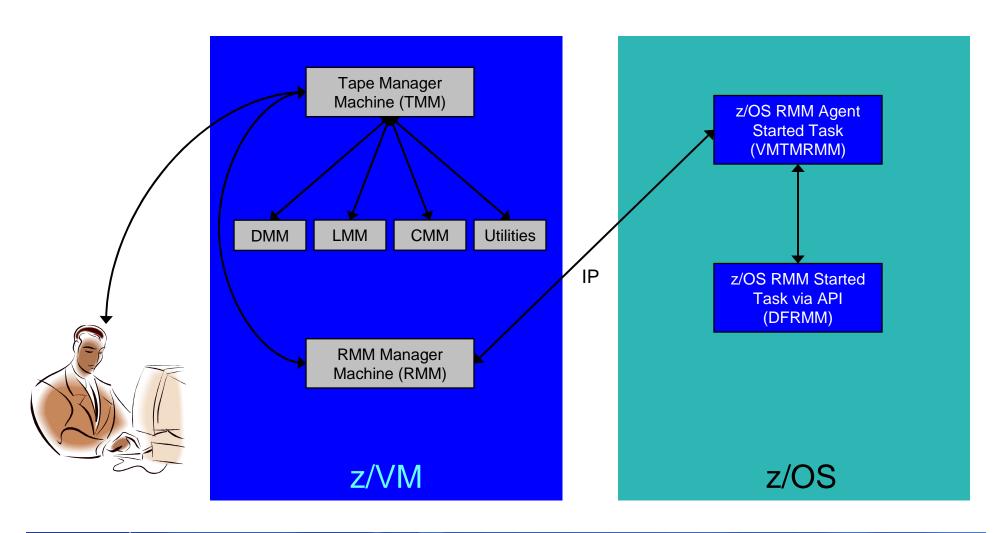

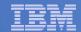

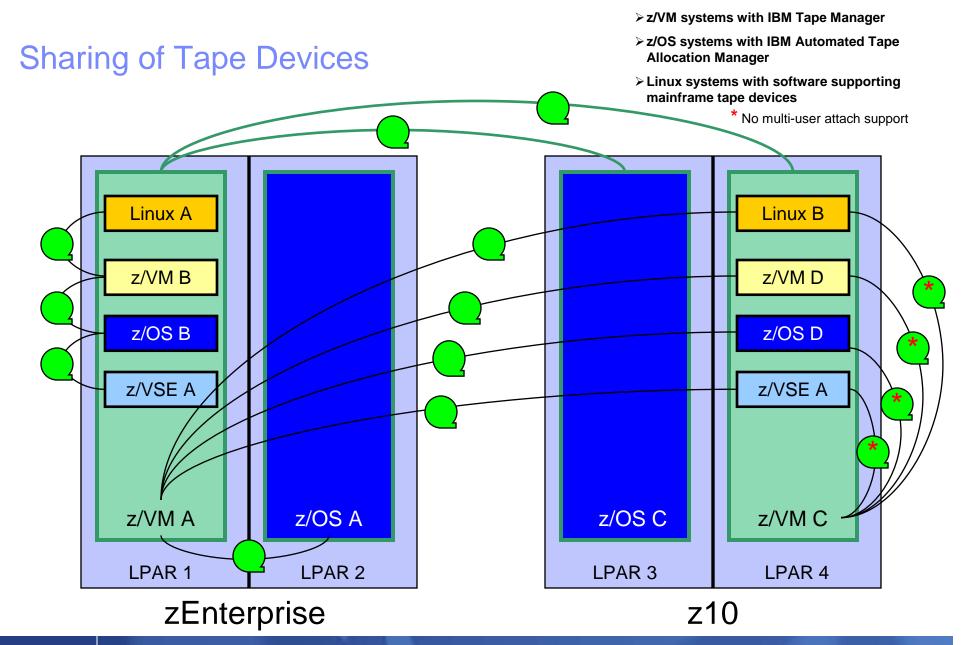

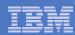

# Summary

## Use Tape Manager to

- Manage and share devices
- Manage tape volumes
  - Access control
  - Retention
  - Data Security
- Improve accuracy of mount requests

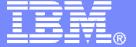

## **IBM Software**

# Managing Disk Space Archive Manager for z/VM

© 2011 IBM Corporation

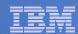

# Archive Manager for z/VM

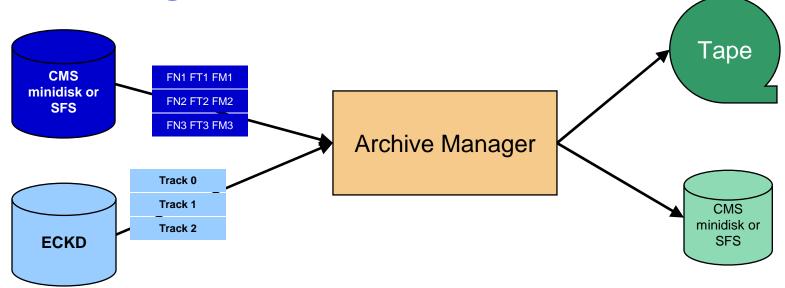

#### Improve end user satisfaction and productivity

- Users manage their own disk space
- Move infrequently used files to tape or other disk
- Archive and recall functions are controlled by the user
  - · No administrator intervention required
- Archived data staged to DASD, then tape if applicable
  - Users don't wait for a tape mount for archive request to complete

#### Reduce DASD space requirements

- Archive older files to less expensive storage media
- Continue to provide users access to the archived data/files
- Control location, retention, and access to archived data
- Integration with Tape Manager for z/VM

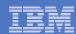

# Summary

## Use Archive Manager to

- Improve management of disk space
- Easily and immediately archive data when a disk is approaching full
- Manage retention of archived data

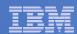

## Recommended Practices – Operational Management

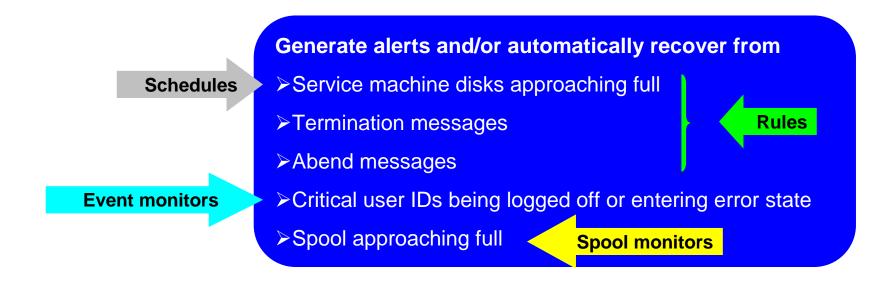

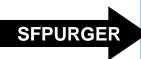

#### Schedule automated system maintenance procedures

- >Spool cleanup based on policies
- ➤ Minidisk cleanup (from logs) may include archiving

**Schedules** 

Archive or Backup Manager

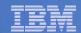

# Recommended Practices – Backup and Recovery

#### File level backup of z/VM data

**INCLUDE MINIDISK** 

- **➤**Directory information
- **▶** Configuration files
- **≻**Log files
- ➤ Tools REXX EXECs, automation scripts, etc.

INCLUDE MINIDISK INCLUDE RDEVICE INCLUDE RDEVVOL

#### Image level backup of Linux guests

- ➤ Operating system
- **≻**Applications
- ➤ Application data (maybe)

#### Disaster recovery of z/VM system, including Linux guest

➤ Dependence on z/OS

Back up from z/OS

Backup Manager using DDRTAPE output spec

➤ Independent recovery in parallel with z/OS

versus

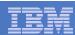

# Summary

- Management of z/VM systems with Linux guests requires monitoring and management tools
- IBM solutions exist
  - OMEGAMON XE on z/VM and Linux
  - Operations Manager for z/VM
  - Tape Manager for z/VM
  - Backup and Restore Manager for z/VM
  - Archive Manager for z/VM
- Demos are available

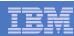

## **Demos Available**

- 1. Send an e-mail based on a console message
- 2. Send an alert to Netcool/OMNIbus based on a console message
  - a. Using POSTZMSG interface to Netcool/OMNIbus
  - b. Using SNMP interface to Netcool/OMNIbus
- 3. Send a message or e-mail based on spool usage
- 4. View and clean up spool files
- 5. Automated spool cleanup
- 6. Archiving DIRMAINT's log files when disk gets full
- 7. Process a file of test messages as a console
- 8. Process Linux syslog data as a console
- 9. Create a central operations console on one z/VM system
- 10. Create a central operations console across multiple z/VM systems
- 11. Integration with OMEGAMON XE on z/VM and Linux take action based on CPU usage of a Linux guest
- 12. Monitor service machines for logoff and autolog them
- 13. Perform an incremental backup
- 14. Find and restore a file from the backup catalog
- 15. Automatically shut down, back up, and restart a Linux guest
- 16. Reviewing a disaster recovery backup
- 17. Reviewing other ways to find data in the backup catalog

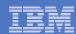

## Reference Information

#### Product Web site

- Start at http://www.ibm.com/software/stormgmt/zvm/
- Product pages include
  - Publications
  - Pre-requisites
  - Announcements
  - Presentations
  - White papers
  - Support

#### e-mail

- Mike Sine, sine@us.ibm.com, Technical Marketing
- Tracy Dean, tld1@us.ibm.com, Product Manager

#### White paper for routing Linux syslog data

- http://www.ibm.com/support/techdocs/atsmastr.nsf/WebIndex/WP101379
- White paper for sending alerts from Operations Manager to Netcool/OMNIbus
  - http://www.ibm.com/support/techdocs/atsmastr.nsf/WebIndex/WP101492

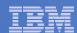

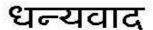

Hindi

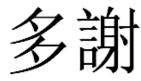

**Traditional Chinese** 

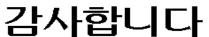

Korean

Спасибо

Russian

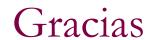

Spanish

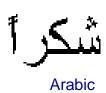

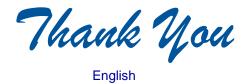

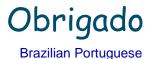

Grazie

Italian

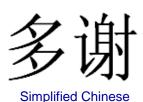

Danke German

Merci

French

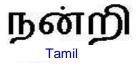

ありがとうございました

Japanese

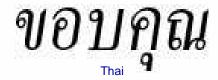